# Homework 2: HTML Forms

For this homework, you create a simple HTML form and gain more practice using Subversion (svn).

You will do this homework as a team; however, each member of your team will be responsible for the completion of a particular task.

# Step 1. Checkout a project skeleton

Checkout the trunk subfolder of GameDen, and name the project GameDen.

This step is similar to last time; however, for all future homeworks, you will use this same skeleton. (Thus, you might never need to check it out again.) As before, each team member must perform this step, so that each has a working copy of the project.

### Step 2. Create a web page

Each team member must choose one the web-page designs in the Tasks section (below) to build. All team members must do a different task. If your team has only 5 members, then ignore Task 6.

Each team member must create an HTML5 file in the **WebContent**/ directory, and name the file **taskX.html** (case sensitive!) such that *X* is the number of the task (e.g., **task2.html** for Task 2).

The HTML file you create must have all features depicted in the design. Each design features an HTML form. Note that your page should use only basic HTML (no CSS, no JavaScript).

Also, note that the form you create will not actually do anything. (We'll get to that next homework.) However, do make an **action** attribute the form you create, but make it equal to empty quotes; i.e.:

```
<form action="" ...
```

Hint: The <u>http://www.w3schools.com/html/</u> pages are your friends—especially those on Tables, Forms, and Symbols.

### Step 3. Submit (by tagging) your team's submission

Attention! Before performing this step, you <u>must</u> make sure that all team members have committed their edits to the **trunk** in the repository.

Only one team member (the leader) performs the following.

First, you must fill out the **README.txt** file in your project's **trunk**. The file should list which team member performed each task (one team member per task).

To submit work in this course, you must tag it. Then, I will checkout the revision that you tagged and grade it. By tagging, you tell me that you are done, and this is the version you want me to grade.

The tag you must use for this homework is hw2 (case sensitive, no spaces).

To tag the current revision of your trunk as **hw2**, do as follows:

- 1. Go to the SVN Repository Exploring perspective in Eclipse.
- 2. In the SVN Repositories view, find the trunk folder that you want to tag.
- 3. Right-click on the **trunk** folder, and click **Show History**. This should open the **History** view with a table listing the past commits to the **trunk**.
- 4. In the History table, right-click the newest revision (i.e., the one with the greatest revision number), and click **Tag from...** This should open a **Create Tag** dialog.
- 5. Enter **hw2** into the **Tag** field and optionally enter a log comment, then click **OK**. This should create the tag!

To verify that tagging was successful, open the following URL in a web browser (replacing *YOUR\_TEAM* with the appropriate name):

https://utopia.cs.memphis.edu/course/comp7012-2013spring/teams/YOUR TEAM/GameDen/tags/

You should see an hw2 folder, and within that folder should be src and WebContent folders along with the **README.txt** file. Everyone's HTML files should be in the WebContent folder.

# The Tasks

### Task 1: User Info Form

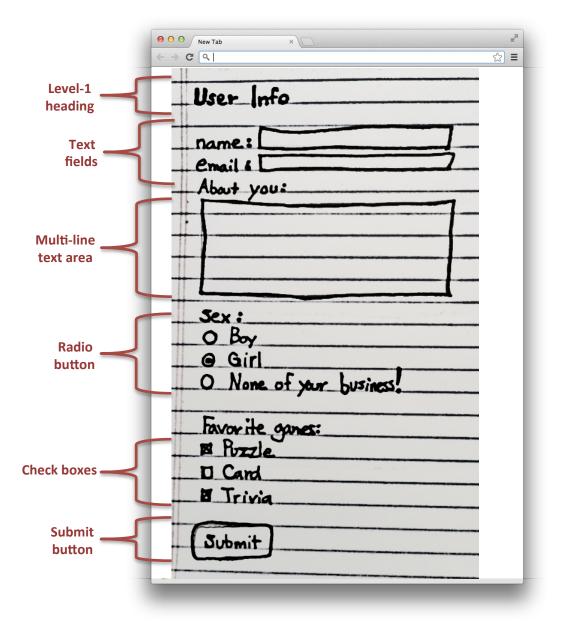

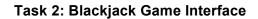

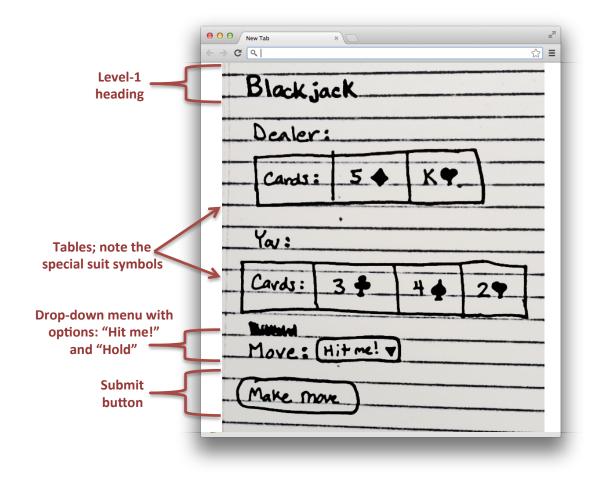

#### Task 3: Minefield Game Interface

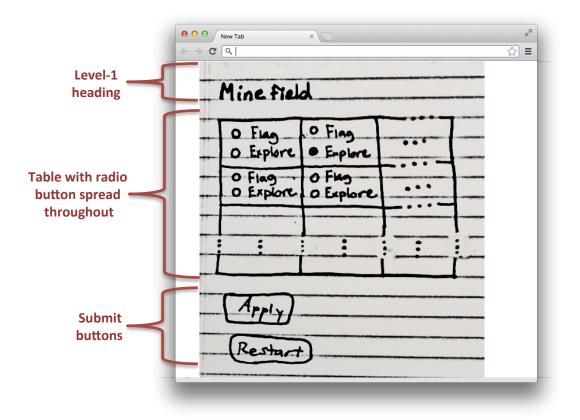

Task 4: Tic-Tac-Toe Game Interface

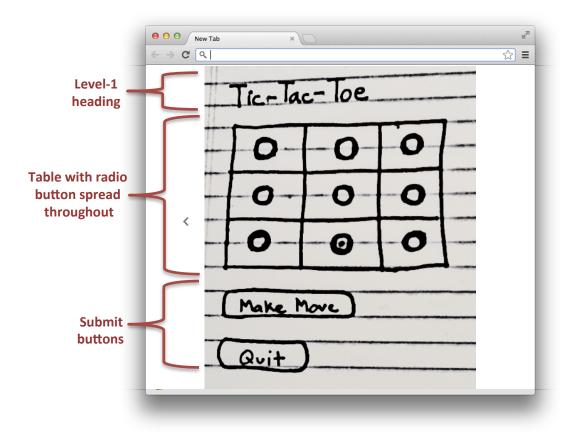

#### Task 5: Yahtzee Game Interface

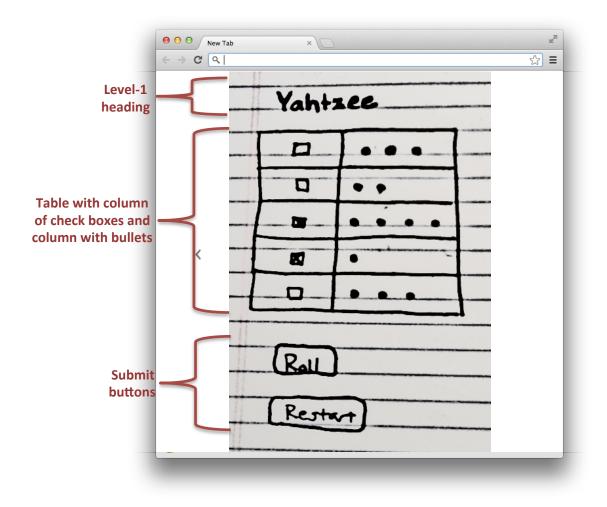

### Task 6: Battleship Game Interface

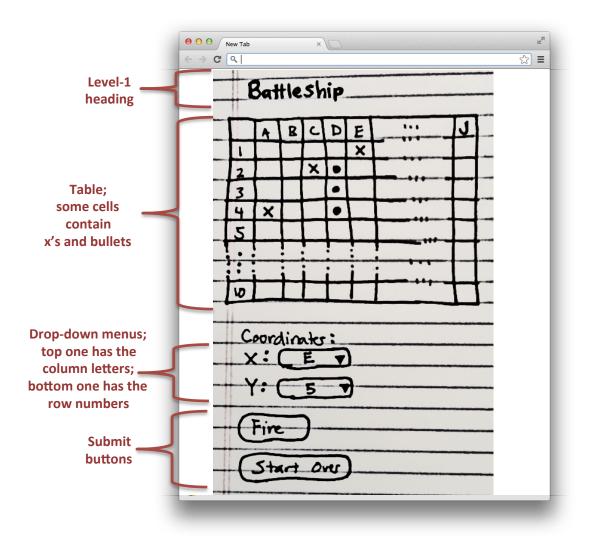